En Amadeus, creemos que nuestro servicio de atención al cliente debe ser sencillo, interactivo y personal. Amadeus Service Hub, nuestro ecosistema digital, se ha creado y desarrollado a tu alrededor, para darle a las agencias de viajes el valor más importante desde el servicio al cliente,. Nuestro conjunto de herramientas digitales complementa a nuestro equipo de expertos de Amadeus, que están aquí para ayudarles en sus solicitudes de soporte; investigar sus reclamaciones; desarrollar e impartir formación, a medida de sus necesidades. Este documento describe nuestra gama de servicios.

# Parte A: Su viaje a traves de nuestro servicio de atención al cliente, hecho a su medida.

Nos ocupamos de satisfacer sus necesidades y solicitudes gracias a nuestro rico ecosistema digital, Amadeus Service Hub. Le ofrecemos una fluida experiencia en línea , que se encuentra disponible en cualquier momento y desde cualquier lugar. Su 'viaje a traves de nuestro servicio de atención al cliente' puede dividirse en:

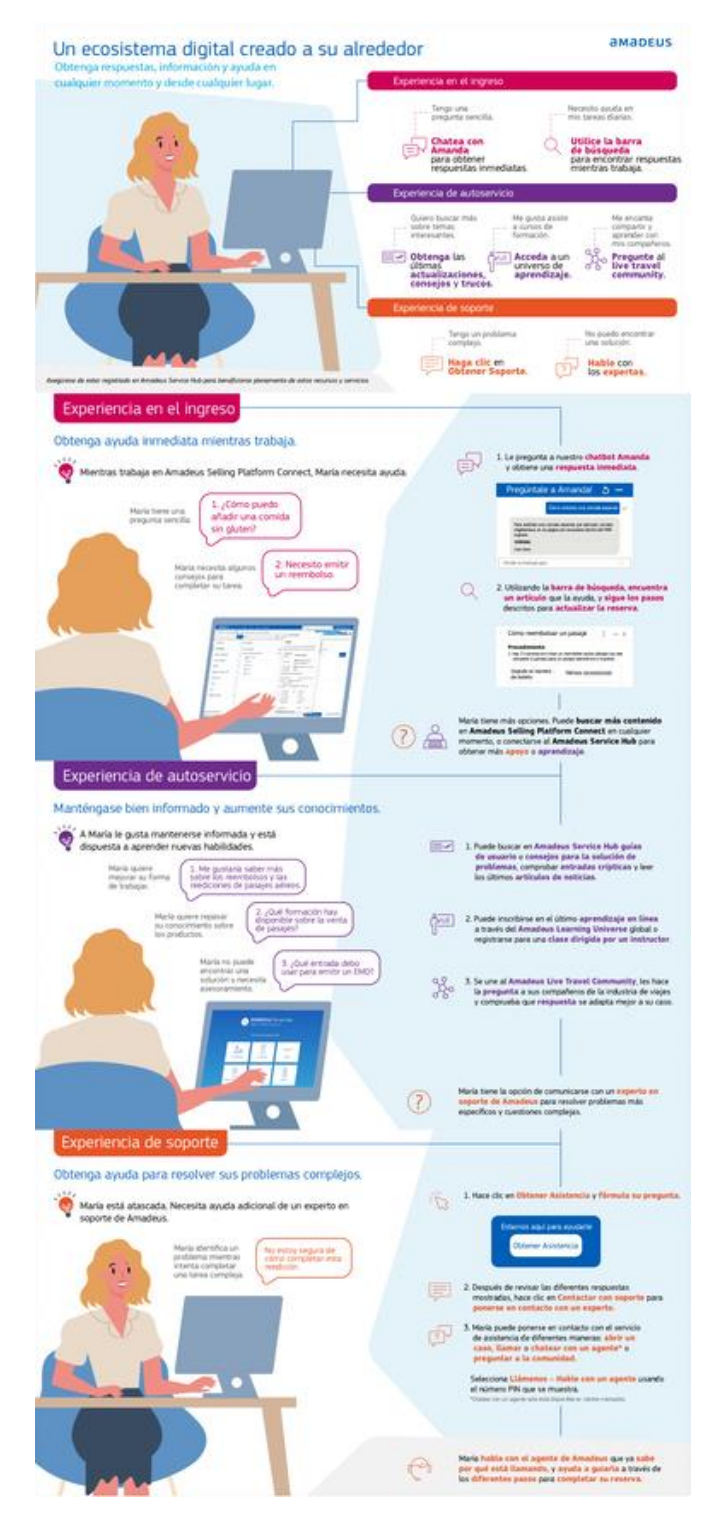

# 1. Experiencia en el flujo de soporte directamente desde

Amadeus Selling Platform Connect: si tiene alguna duda o pregunta funcional, intente preguntar a **Amanda, su secretaria virtual en línea**. Puede ayudarte en tus tareas diarias con sus rápidas respuestas , para sencillas preguntas funcionales. Si prefiere realizar una búsqueda estática en vez de hacerlo en modo conversación, sólo tiene que ir a la **barra de búsqueda en la esquina superior derecha de Amadeus Selling Platform Connect**, donde puede: acceder, leer y utilizar todo el contenido de Amadeus Service Hub sin tener que cambiar de navegador. Además, puedes utilizar las **opciones de menú** para enlazar directamente con los diferentes recursos de Amadeus Service Hub.

# 2. La experiencia de autoconsulta te permite mantenerte

informado y mejorar tus conocimientos desde Amadeus Service Hub.

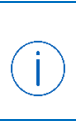

¿Necesitas registrarte en Amadeus Service Hub? ¿Quieres restablecer la contraseña? [Observe el breve tutorial sobre el vídeo del servicio de](https://www.youtube.com/watch?v=02dSztPaZ-w&list=PL6iUpST9de1fx_r2YM2Aj9OZzTEYI5CGq&index=1)  [atención al cliente de Amadeus en YouTube.](https://www.youtube.com/watch?v=02dSztPaZ-w&list=PL6iUpST9de1fx_r2YM2Aj9OZzTEYI5CGq&index=1)

Busque [Amadeus Service Hub](https://servicehub.amadeus.com/) para obtener información detallada sobre nuestros productos y soluciones procedentes de **Amadeus Support & Knowledge.**

Ve a **Amadeus Learning Universe** para realizar un curso de e-learning o para ver nuestro calendario de formación virtual y/o de clase ,en varios idiomas. También puede registrarse on-line para una formación virtual y/o para una formación en clase o identificar una ruta de formación que cubra sus necesidades.

# Eche un vistazo a **Amadeus Live Travel Community** ([enlace](https://live-travel.community.amadeus.com/web/community)) y comparta consejos y trucos con compañeros de otras agencias de viajes y con expertos empleados de Amadeus, que moderan la plataforma y validan la información compartida.

# 3. La experiencia con el servicio de soporte

Si necesitas obtener asistencia para solucionar un problema complejo, inicia una solicitud a traves del flujo **"Obtener asistencia"** al que se puede acceder a través de la página de inicio de Amadeus Service Hub o a través de los enlaces del menú Buscar de Amadeus Selling Platform Connect. Sólo tiene que seguir el proceso de 3 pasos que le orientará en las opciones de asistencia disponibles para su agencia en el momento en que lo solicite.

*Nota: Algunos servicios y funciones están sujetos al despliegue local y es posible que no estén disponibles en su mercado.*

# Parte B: Su servicio de asistencia

### 1. Contactar con la organización de soporte de Amadeus

Todas las solicitudes de asistencia deben iniciarse en línea, mediante el flujo de 3 pasos **"Obtener asistencia"** . Es posible acceder al flujo "Obtener asistencia" a través de la página de inicio de Amadeus Service Hub o a través de los enlaces del menú Buscar de Amadeus Selling Platform Connect. Si necesitas ponerte en contacto con la organización de Amadeus Support,el paso 3 del proceso proporciona, en tiempo real, la selección de canales de asistencia disponibles para usted, así como una indicación del recargo asociado:

- 1. Registrar un caso en línea
- 2. Llamanos
- 3. Hablar con un agente
	- *(Nota: esta opción está sujeta al despliegue local)*
- 4. Intercambio con compañeros en Amadeus Live Travel Community

En función del producto al que consulte en el paso 1 del proceso, las opciones de asistencia sugeridas en el paso 3 pueden variar, p. ej. en el caso de la asistencia de Web Services, la opción de teléfono no es válida, ya que está obligado a compartir los registros y la información detallada para que nuestro agente del soporte pueda empezar a investigar. Por lo tanto, sólo está disponible la opción "Registrar un caso".

### 2. Funciones y responsabilidades para el soporte y la gestión de incidentes

El equipo de Amadeus Customer Support tiene las siguientes funciones y responsabilidades:

- Proporciona un único punto de entrada para la asistencia técnica y funcional.
- Investigar y resolver casos, escalar y realizar el seguimiento de los casos notificados.

• Iniciar políticas de escalado cuando sea necesario para identificar casos críticos.

El cliente que informa de un problema a Amadeus debe proporcionar toda la información necesaria para que los equipos de soporte de Amadeus investiguen el problema, incluida la explicación del impacto del problema en su negocio, lo que influye en la clasificación del caso (vea a continuación).

## 3. Clasificación del caso de Amadeus para incidentes

Los registros de casos de Amadeus se clasifican de acuerdo con la prioridad (gravedad) del caso. La gravedad del caso guía la respuesta esperada al registro del caso. Tras la creación de un caso, la organización de Amadeus Customer Support revisará el nivel de gravedad asignado.

Se evalúan los tres aspectos principales del servicio al usuario:

- 1. El alcance del impacto del servicio: el impacto esperado o real del servicio en términos de interrupción y número de usuarios afectados.
- 2. Situación relacionada con la anulación del caso: disponibilidad de recuperación o bypass y aplicación correcta de cualquier solución recomendada.
- 3. Otros aspectos del negocio: dependencias relacionadas con el caso, los recursos y los costes para Amadeus/usuarios, consideraciones comerciales/legales/regulatorias.

Amadeus define los siguientes niveles de severidad del caso: (consulta la tabla siguiente)

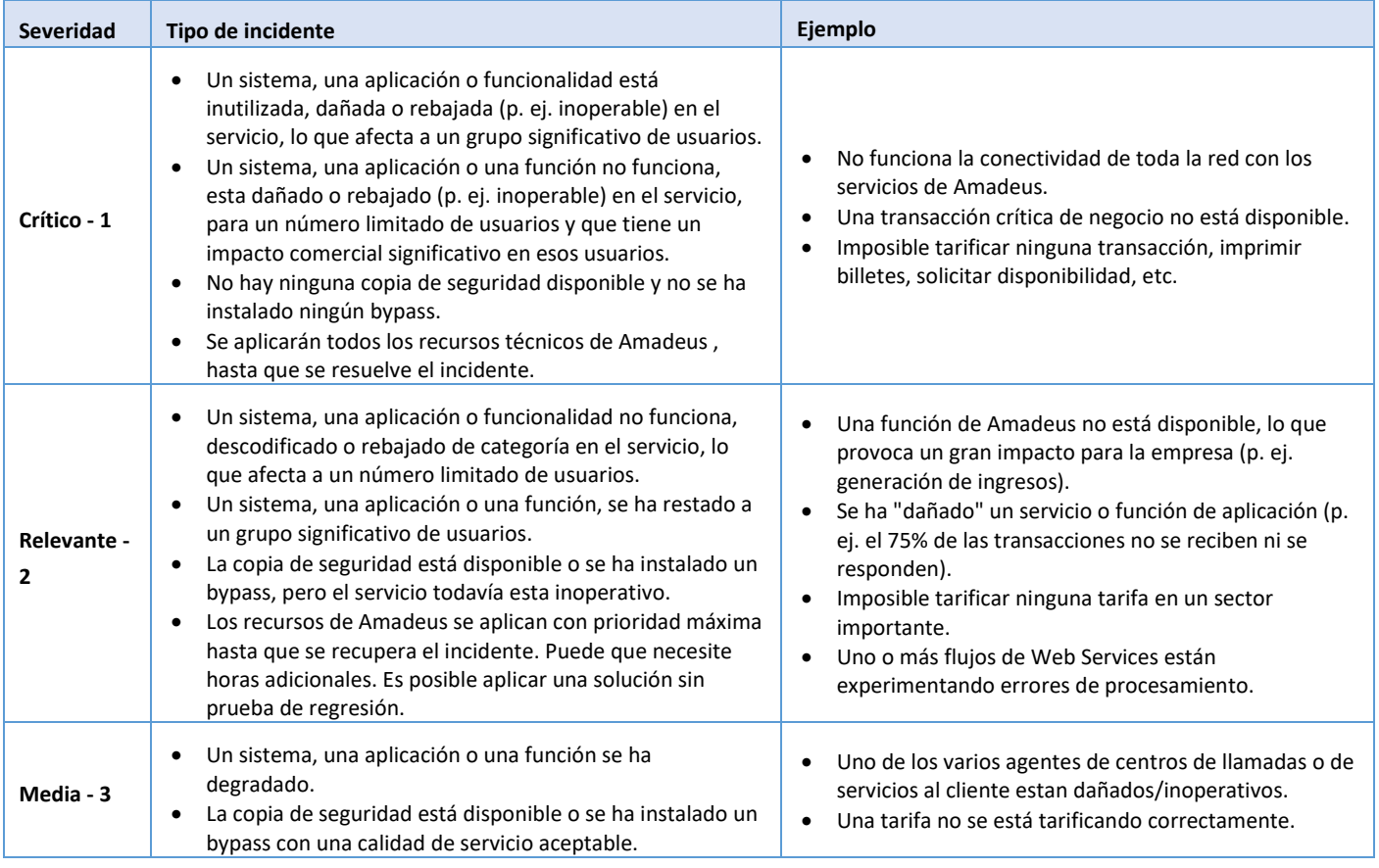

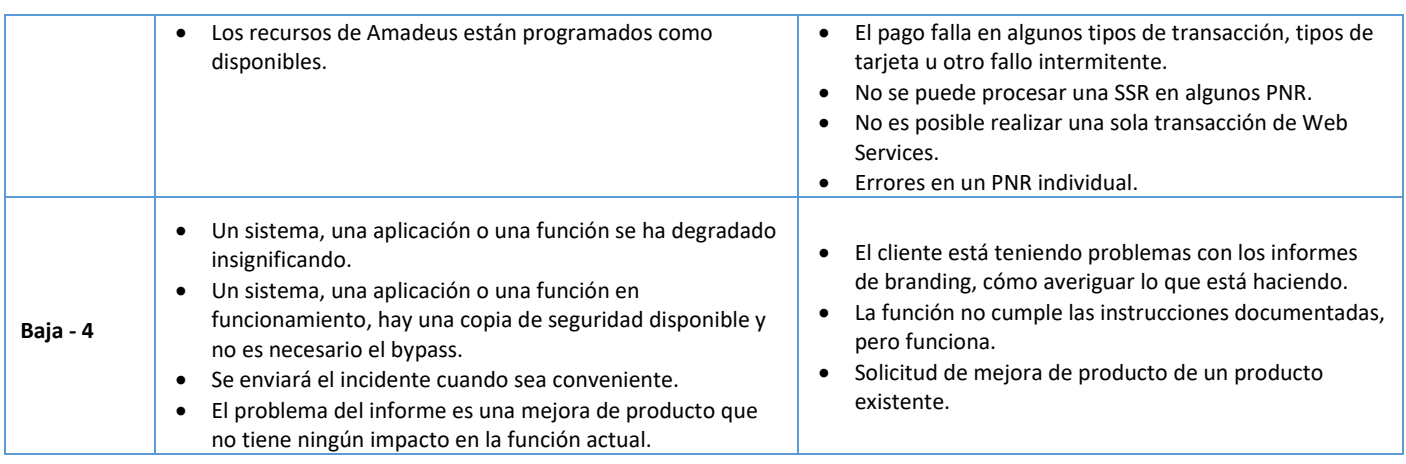

# 4. Gestión de sus casos

### **Ciclo de vida y estado del caso**

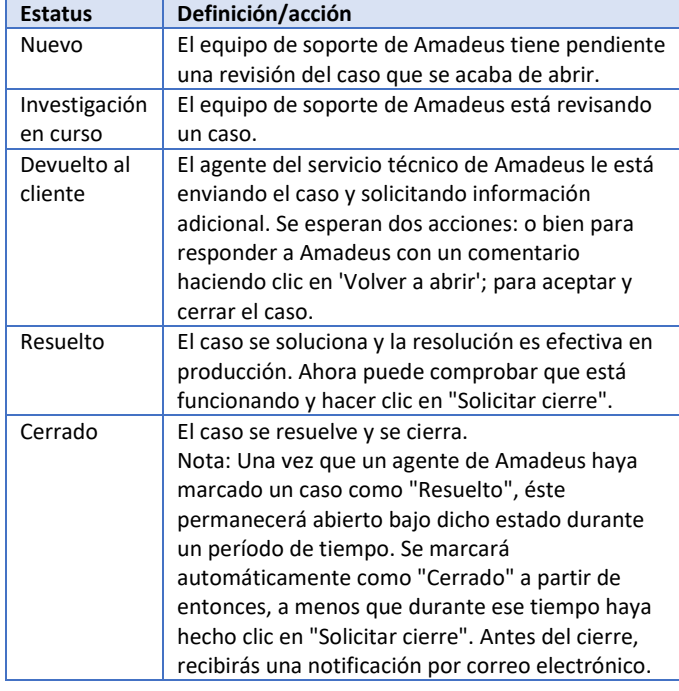

#### **Vistas del caso**

En cualquier momento puede hacer referencia a sus registros de casos en la pestaña 'Solicitudes on-line/Gestionar sus solicitudes' de Amadeus Service Hub. Esta página consolida los casos en diferentes vistas:

- En primer lugar, seleccione si desea ver la "Lista de casos registrados" o la "Lista de casos registrados en nombre de" otra agencia (Nota: esto requiere una configuración especial y puede que no esté visible para todos).
- En segundo lugar, puede filtrar por: "Mis casos" (todos los casos que has creado); "Casos de mi agencia" (todos los casos creados por usted o por cualquier usuario que pertenezca a la misma ID de oficina que usted); o "Casos de mi compañía" (todos los casos que has creado o bien que ha creado algún usuario de tu cuenta [otras ID de oficina pertenecientes a tu agencia]).
- La tercera opción de filtrado permite seleccionar los casos en función de su estado: "Esperando al cliente" (es decir, pendiente de una acción por tu parte); 'Casos abiertos' (es

decir, que Amadeus está investigando); y "Todos los casos", incluidos aquellos que se han cerrado).

# 5. Notificaciones de interrupciones y mantenimiento no programadas

Las notificaciones de mantenimiento programados se publican en el apartado "Novedades" de **Amadeus Service Hub**. Igualmente, las interrupciones no programadas y los incidentes importantes se comunican a través de un mensaje rojo en Amadeus Service Hub. Está invitado a registrarse en **Amadeus Critical Incident Centre** y suscribirse para recibir notificaciones siempre que se produzca un incidente crítico en un producto que le interese.

Las notificaciones se envían cada vez que se crea un nuevo artículo y, una vez que el estado del artículo pasa a ser "Recuperado". Además, durante el período de investigación se envían actualizaciones periódicas para mantenerte informado.

#### **Cómo registrarse en Amadeus Critical Incident Centre:**

- Conéctate a Amadeus Service Hub y haz clic en tu nombre en la esquina superior derecha para abrir el menú "Mi cuenta"
- Vaya a 'Suscripciones y notificaciones'
- Inicia el asistente desde 'Mis áreas de interés' si todavía no has configurado tus preferencias y activa las notificaciones del Amadeus Critical Incident Centre en el último paso.
- Si ya has respondido al indicador de asistente, asegúrate de que las notificaciones del Amadeus Critical Incident Centre están activadas desde la sección 'Mis notificaciones'

¿Quieres conocer las ultimas novedades de la industria y las actualizaciones de los productos de Amadeus? Aprenda a personalizar la configuración de notificaciones de Amadeus Service Hub.

[Leer este artículo](https://servicehub.amadeus.com/c/portal/view-solution/544528933/en_US/product-evolution-updates-in-amadeus-service-hub)

Ť

# 6. Procedimiento para el escalado de casos

Sigue este procedimiento cuando tengas que escalar un caso que tenga un impacto significativo en tu negocio para el que todavía no se ha encontrado ninguna solución.

- Requisito previo: un caso válido debe estar abierto antes de este proceso.
- **Escalado de primer nivel:** Actualiza el registro del caso con un nuevo ejemplo cuando el problema no se pueda reproducir ni identificar. En concreto, puedes evaluar y editar la gravedad correcta de acuerdo con la tabla

#### anterior.

Además, envía un correo electrónico a la dirección que aparece en el recuadr,o que aparece en el lado opuesto, especificando la evaluación del problema, la críticidad y el impacto para tu negocio/clientes.

• **Escalado de segundo nivel:** Si consideras que no se ha asignado el nivel de asistencia correcto, y no antes de las 24 horas después de tu correo electrónico de escalado inicial, llama por teléfono al punto de contacto de segundo nivel que aparece a continuación.

# Parte C: Su servicio de reclamaciones

#### 1. ¿Qué es una reclamación?

En algunos casos, como agencia de viajes, puede sufrir una pérdida financiera, por lo general como resultado de recibir una nota de débito de la agencia (ADM). Si consideras que el error no es de su responsabilidad, quizás deseas registrar una solicitud de reclamación a Amadeus. Lo investigará nuestro equipo de expertos, que determinarán la causa raíz y pueden acordar un plan de compensación.

En Amadeus Service Hub podrás encontrar el maniual de reclamaciones de **[Amadeus,](https://servicehub.amadeus.com/c/portal/view-solution/953869/en_US/amadeus-claims-handbook-for-customers-dec2020)** en el que se detallan los diferentes tipos de reclamaciones (tarifa, emisión de billetes, vuelos, hoteles, coches, misceláneos), cómo se evalúan las reclamaciones, qué documentación se necesita y qué reclamaciones se consideran válidas que se deben investigar.

# 2. Cómo registrar una solicitud de reclamación a Amadeus

**Amadeus Service Hub** vuelve ser tu portal a la hora de prestar servicios relacionados.

- Crea una nueva 'Solicitud de reclamaciones' haciendo clic en 'Registrar una reclamación' desde la página 'Solicitudes on-line' o escribiendo 'Reclamar' directamente en el primer paso del flujo 'Obtener soporte', se preseleccionará la forma adecuada cuando llegue al paso 3 del flujo.
- Rellene toda la información solicitada. Las solicitudes de reclamaciones deben aparecer en **inglés** (es posible que se apliquen algunas excepciones en tu mercado). Ten en cuenta que es posible que se apliquen algunas especificidades en tu mercado.
- Un equipo de expertos en reclamaciones investigará detenidamente su solicitud. Las reclamaciones a menudo requieren que se investigen a tiempo, y nuestros expertos te contactaran de vuelta en cuanto hayan completado su investigación o si necesitan más información de tu parte.

Est[e artículo](https://servicehub.amadeus.com/c/portal/view-solution/513481471/en_US/how-to-log-a-claim-in-your-travel-agency) resume el proceso para registrar una reclamación en Amadeus Service Hub.

# Se aplicará el mismo flujo que para cualquier solicitud de asistencia. **Vistas de reclamaciones**

Al igual que en los registros de casos, puedes hacer referencia a tus registros de reclamaciones en la pestaña 'Solicitudes en línea/Gestionar tus solicitudes' de Amadeus Service Hub. Esta página consolida los casos en diferentes vistas:

- En primer lugar, seleccione si desea ver la "Lista de reclamaciones registradas" o la "Lista de reclamaciones registradas en nombre de" otra agencia (Nota: esto requiere una configuración especial y puede que no esté visible para todos).
- En segundo lugar, puede filtrar por: "Mis reclamaciones"; "Mis reclamaciones de agencia"; o "Mis reclamaciones de compañía".
- La tercera opción de filtrado permite seleccionar las reclamaciones en función de su estado: "Esperando al cliente" (es decir, pendiente de una acción por tu parte); 'Reclamaciones abiertas' (es decir, que Amadeus está investigando); y "Todas las reclamaciones", incluidas las que se han cerrado.

## ¿Hay otra forma de registrar una reclamación a Amadeus?

Si está basado en Norteamérica o En Latinoamérica, ya se beneficia del proceso automático gestionado por las organizaciones **Airline Reporting Corporation (ARC)** y Billing & Settlement **Plan (BSP) de IATA, respectivamente.** Las funciones de «acceso de garantizado» a GDS en el administrador de memorándum de ARC o "Reenviar a GDS" en el enlace del BSP permiten activar la creación automática de la reclamación en Amadeus Service Hub.

## 4. Procedimiento para el escalado de reclamaciones

Ten en cuenta que las reclamaciones a menudo requieren una investigación meticulosa y exhaustiva de la investigación antes de que el experto de Amadeus pueda identificar la causa raíz y determinar el curso de la siguiente acción a tomar.

Dicho esto, en caso de que necesites actualizar el estado de tu reclamaciones, puedes introducir un comentario en tu registro en Amadeus Service Hub para solicitar información adicional o para añadir un comentario. Nuestros expertos harán todo lo posible por contestarte lo antes posible. Como alternativa, también puedes escalar tu solicitud a tu punto de contacto de Amadeus.

# 5. Servicios complementarios relacionados con las reclamaciones: Conflicto en ATC Claim

#### **¿Qué es una reclamación de ATC?**

Si considera que la nota de débito de la agencia no es válida debido al uso de la herramienta **Amadeus Ticket Changer** (ATC), quizás desee registrar una solicitud de reclamación en Amadeus. Esta reclamación se denomina reclamación de ATC. Nuestros expertos investigarán esta reclamación, que determinará la causa raíz basada en otras reclamaciones similares.

### **¿Qué es un conflicto en ATC Claim?**

En los mercados en los que se implementa la función ARC/ BSP 'reenviar a GDS' (ref. párrafo 3), Amadeus ofrece a sus clientes un servicio por el que investigaremos la reclamación de ATC, le proporcionaremos los resultados de nuestra investigación y nos pondremos de acuerdo con la línea aérea para reclamar su ADM cuando sea relevante.

#### **¿Cómo funciona?**

Por tu parte, una vez que recibas el ADM relacionado con ATC, sólo tienes que bueno que hacer clic en el botón "Reenviar a GDS" de ARC/ BSP. Como resultado, se crea automáticamente una reclamación en Amadeus Service Hub. Amadeus confirmará e investigará la reclamación. Una vez completada, actualizaremos la pestaña "Comentario" de ARC/BSP con los resultados de nuestra investigación. Pagaremos la reclamación o le aconsejaremos que haga clic en el botón 'Conflicto' de ARC/BSP. Simultáneamente, nuestros expertos se pondrán en contacto con la línea aérea por correo electrónico para entablar conversaciones sobre esa nota de débito de la agencia en tu nombre.

### **¿Cómo puedo beneficiarme de este servicio de reclamaciones para ATC Claim?**

Los clientes que disponen de la función "enviar a GDS" pueden beneficiarse de este servicio. Para el resto de clientes, ponte en contacto con tu gestor de cuentas para emitir una solicitud específica.

# Parte D: Su servicio de formación

Tanto si es totalmente nuevo en el sistema Amadeus, como nuevo empleado de Amadeus, implementa nuevos productos o utiliza nuevas funciones, siempre encontrará los materiales de formación adecuados para alcanzar el nivel de preparación y de productividad con sus herramientas de Amadeus. Queremos llevar el aprendizaje al mismo nivel en el que están los estudiantes: ofrecer nuevos niveles de comodidad y opciones que le proporcionan a usted, a nuestro cliente, un mayor control sobre el modo de como y cuando formarse.

1. Amadeus Learning Universe

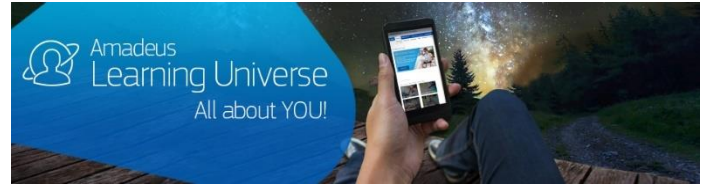

**Amadeus Learning Universe** es tu pasarela al aprendizaje. Se puede acceder desde Amadeus Service Hub o directamente desde la barra de búsqueda en la esquina superior derecha de Amadeus Selling Platform Connect. Ofrece una amplia gama de opciones de aprendizaje disponibles en un solo lugar, que incluyen sesiones **guiadas por un formador** y cursos a **su propio ritmo** en varios idiomas.

Amadeus Learning Universe te proporciona:

- Flexibilidad: Puede elegir entre vídeos breves para temas específicos a instructores guiados por un instructor, llevar la formación en su idioma preferido.
- Consistencia: En todo el mundo, accede al mismo contenido y en el mismo formato. Sólo el idioma es diferente.
- Accesibilidad. Los cursos de auto registro están disponibles en línea, las 24 horas, los 7 días de la vez, desde cualquier ubicación y en una serie de dispositivos.

¿Desea obtener más información?

[Ver un vídeo corto sobre Amadeus Learning Universe](https://youtu.be/6GLqLq30XxQ)

O, pase a un tour de [navegación](https://www.youtube.com/watch?v=vgK8a6MXRM4) [corto](https://www.youtube.com/watch?v=vgK8a6MXRM4)

#### 2. Diferentes métodos de formación entre los que puede elegir

Instructor-led: $\overline{\mathbb{Z}}$ 

# Existen dos tipos de formación:

Nuestros **expertos altamente preperados**

 $\overline{1}$ 

impartirán sesiones guiadas en clase o en línea ,

alrededor del mundo. Para acceder a estas opciones, haga clic en la pestaña «guiada por un instructor» y vaya a una sesión del calendario.

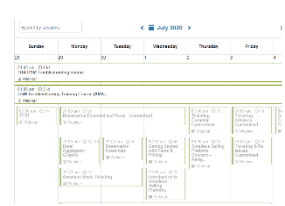

**La formación,** a su propio ritmo, se ofrece como lecciones separadas o con rutas de formación detalladas. Nuestros materiales de formación, a su propio ritmo, constan de vídeos y sesiones de e-learning interactivas que incluyen ejercicios prácticos, y guías de referencia rápida.

• **Las lecciones** se dividen en partes de aprendizaje, y no se realizan seguimientos.

• Una ruta de formación es una serie de lecciones ordenadas, en una secuencia específica, en la que se realiza un seguimiento de su progreso y se ofrecen

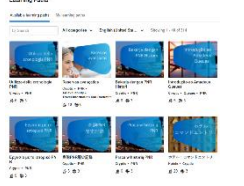

certificados una vez  $>55$ completados.

# 3. Siga sus progresos de aprendizaje

Puede realizar un seguimiento instantáneo de su progreso a través de un grafico de información personalizado, que le ofrece una breve descripción general de sus estudios. También puede supervisar sus ejercicios del curso y ver el resto de e-learning que todavía necesite completar. Para cada ruta de formación completada, se guarda automáticamente un certificado imprimible, en la pestaña del historial.

#### 4. Amadeus Learning Partners

Complementario a la formación, desarrollada y entregada por Amadeus, estamos trabajando junto con personas y organizaciones de formación seleccionadas, que han sido certificadas en nuestras soluciones, y cumplen con nuestros estándares de formación. Puede que usted o sus agentes deseen ampliar o validar sus conocimientos con estas organizaciones.

> Encuentra lo[s Learning Partners](https://amadeus.com/en/training/learning-services-for-educational-organizations) certificados más cercanos y su oferta de formación profesional en los productos de Amadeus.